# **iPCAM-WO Outdoor Wireless Internet Video Camera – Quick Installation Guide**

**For Online Support visit: http://www.security.honeywell.com/hsc/resources/MyWebTech/** 

**General Information** 

#### This guide provides information on installing and configuring Honeywell's iPCAM-WO Camera. **PACKAGE CONTENTS Additional items:**  This camera is ideal for monitoring your home, business or public facilities. Some major – Antenna features of this camera are: – Mounting bracket w/ screws [3], and Wired or Wireless communications to a router or access point. Wireless communications extension posts (long and short). utilizes the 802.11n protocol with WPS security. WPS (Wi-Fi Protected Setup) is a standard for easy setup of a secure wireless network. – Power transformer (4.5 ft., 1.3m, black) Color video can be monitored through your Total Connect remote services account. Up to – Power cable with boot (10 ft., 3m, black) 6 cameras can be used. C – Ethernet cable with boot, an port cover LOCATION: This camera is ideal for outdoor use, best location is under an eave or other (5 ft. 10 in., 1.7m white). structure that will provide shelter from weather and birds. DO NOT mount this camera within 1 foot (0.3m) of any wireless device. **To utilize this camera, you must have:**  An AlarmNet account for a GSM or Internet communicator, or a "Video Services Only" account. Total Connect account. (If an account does not exist, the dealer should use the AlarmNet Direct website to set up a Total Connect account for the customer.) • Internet access with a router capable of DHCP hosting. For wireless, the router must also support one button WPS data encryption. If this is not available, order the Honeywell **Mounting Bracket Camera and Mounting Bracket** WAP-PLUS Wireless Access Point for connection to your router. **Component Identification** Antenna Connector – Orient the antenna vertically. Used for wireless connectivity. Lens – Fixed lens requires Photo Sensor – Detects no focusing. Clean with a ambient light. Turns on soft tissue and lens cleaner. IR LEDs for low light conditions. Power/Network LED (visible through  $\left(\right)$ housing) • Steady Green - Initial condition when power is applied. • Blinking Green – System startup period, or accessing the network. Microphone – Not used. Blinking Amber –WPS configura-Power Connector tion is in process. Reset / WPS Button – Resets camera to default settings. Use the "L" shaped reset Motion Sensor – PIR motion tool (or a paper clip), to depress and hold for sensor used to trigger pro-12 seconds, then RELEASE. grammed events, such as Also used during setup to configure wireless capturing video and sending WPS encryption. email notifications.

## **Planning the camera installation**

A camera installation can be as simple as installing one camera, or up to six cameras per Total Connect account. In large installations it may include a mix of wireless, and wired cameras.

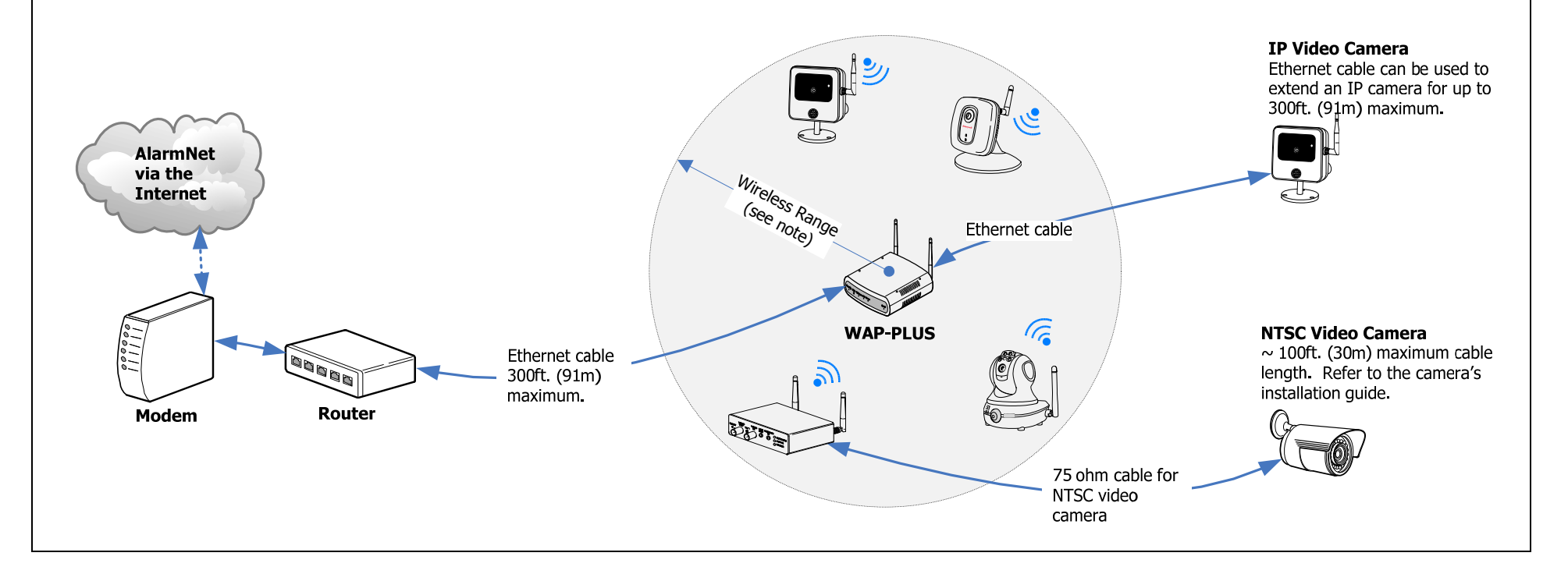

LAN Connector – Used for wired connectivity.

Speaker – Not used.

The installer should work closely with the customer to achieve a satisfactory installation. Layout Considerations:

- Depending on layout and distances, one or more WAP-PLUS units may be needed.
- Wireless distance may be reduced by thick walls, wire lath, and large metal objects. For installations where wireless connectivity is poor, see if the WAP-PLUS has the newer WAP-ANT5dB antennas. They are approximately 6 inches (15cm) long. If not, they can be ordered to retrofit the WAP-PLUS.
- When setting up a wireless configuration in very large buildings or buildings with dense walls, wireless communications may be marginal. It is best to first configure the system's wireless security in the same room (within 20 feet, 6m). Then upon successful configuration, place each camera in the desired location, and verify in Total Connect that everything works.
- For installations where multiple WAP-PLUS units are used, label the units to indicate which IP cameras are linked to which WAP-PLUS.
- Each IP camera or ACU (Analog Converter Unit) will communicate through its associated WAP-PLUS.
- Each WAP-PLUS must be spaced at least 4 feet (1.2m) from other wireless devices.
- Ensure each device uses the correct power transformer. When needed, secure wires with cable ties.
- Refer to the installation guides for the WAP-PLUS, ACU (Analog Converter Unit), and each

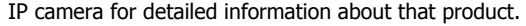

### **Wireless Range:**

The wireless range and bandwidth (data rate) are dependent on the wireless technology used; as determined by the 802.11b/g/n specifications. This determines the range and data transfer rate. For instance under ideal conditions,

- 802.11 g provides up to 125 ft. (38m) range, and 54Mbits/s data rate, and
- 802.11 n provides up to 230 ft. (70m) range, and 150Mbits/s data rate.

Other factors that reduce the range are thick walls, wire lath, large metal objects, and the number of cameras sending data.

Because of the many variables, the best way to determine if the installation is successful, is to test the finished installation by logging into the Total Connect website and checking each camera.

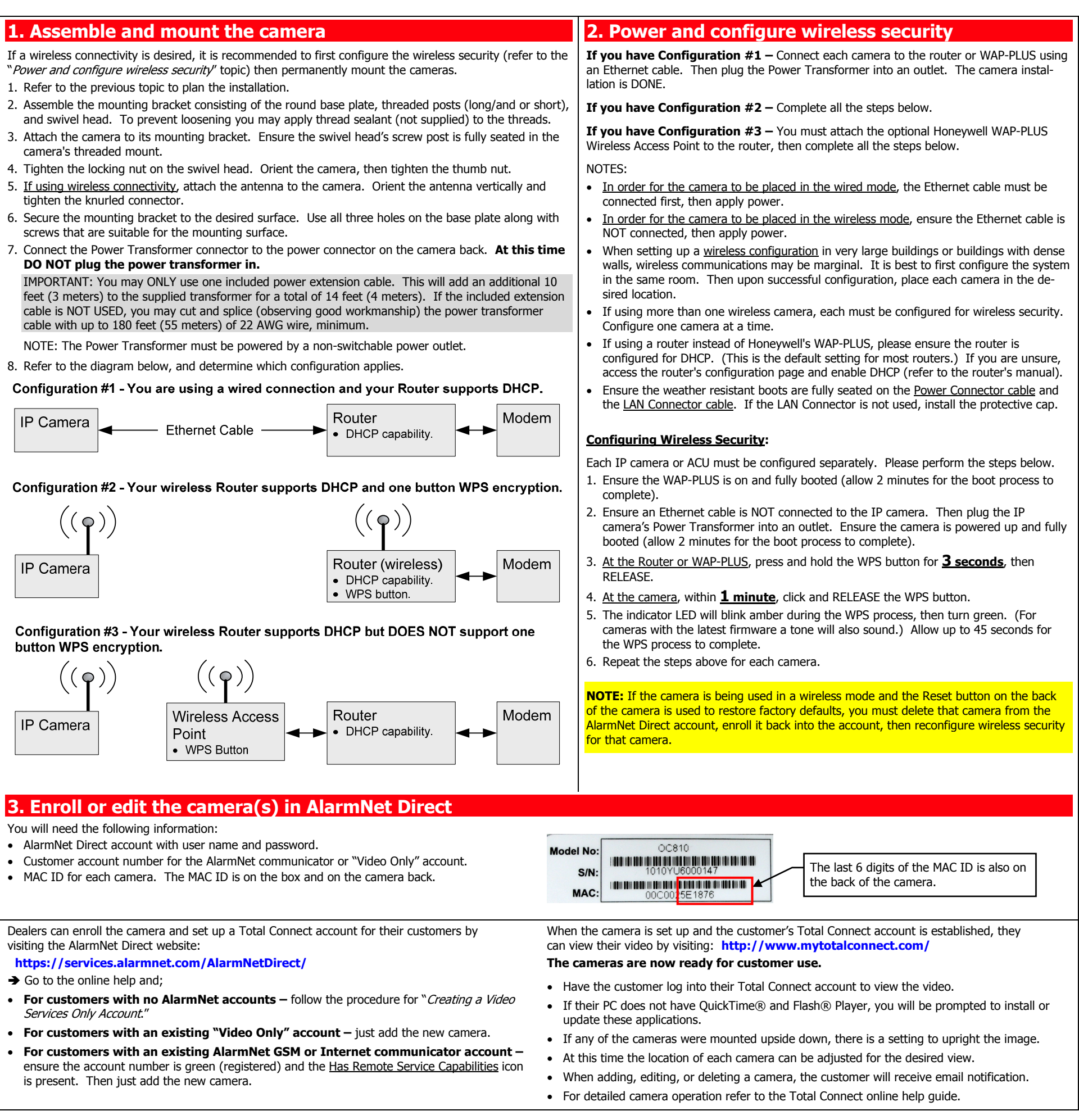

#### **FEDERAL COMMUNICATIONS COMMISSION STATEMENTS**

The user shall not make any changes or modifications to the equipment unless authorized by the Installation Instructions or User's Manual. Unauthorized changes or modifications could void the user's authority to operate the equipment.

#### **CLASS B DIGITAL DEVICE STATEMENT**

This equipment has been tested to FCC requirements and has been found acceptable for use. The FCC requires the following statement for your information:

This equipment generates and uses radio frequency energy and if not installed and used properly, that is, in strict accordance with the manufacturer's instructions, may cause interference to radio and television reception. type tested and found to comply with the limits for a Class B computing device in accordance with the specifications in Part 15 of FCC Rules, which are designed to provide reasonable protection against such interference in residential installation. However, there is no guarantee that interference will not occur in a particular installation. If this equipment does cause interference to radio or television reception, which can be determined by

equipment off and on, the user is encouraged to try to correct the interference by one or more of the following measures:

- 
- If using an indoor antenna, have a quality outdoor antenna installed.<br>• Reorient the receiving antenna until interference is reduced or eliminated. Mug the receiver/control into a different outlet so that it and the ra
- Move the radio or television receiver away from the receiver/control.

#### **INDUSTRY CANADA CLASS B STATEMENT**

This Class B digital apparatus complies with Canadian ICES-003. Cet appareil numérique de la classe B est conforme à la norme NMB-003 du Canada.

- 
- Plug the receiver/control into a different outlet so that it and the radio or television receiver are on different branch circuits.<br>• Consult the dealer or an experienced radio/TV technician for help.
- 

#### **FCC / IC STATEMENT**

This device complies with Part 15 of the FCC Rules, and RSS210 of Industry Canada. Operation is subject to the following two conditions: (1) This device may not cause harmful interference, and (2) This device must accept any interference received, including interference that may cause undesired operation.

Cet appareil est conforme à la partie 15 des règles de la FCC & de RSS 210 des Industries Canada. Son fonctionnement est soumis aux conditions suivantes: (1) Cet appareil ne doit pas causer d' interferences nuisibles. (2) Cet appareil doit accepter toute interference reçue y compris les interferences causant une reception indésirable.

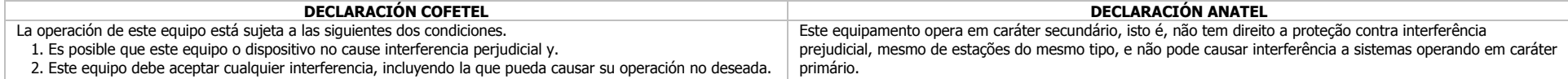

#### **TRADEMARKS**

Honeywell is a registered trademark of Honeywell International Inc. Flash is a registered trademark of Adobe Systems Incorporated, registered in the U.S. and other countries. QuickTime is a registered trademark of Apple Inc., registered in the U.S. and other countries.

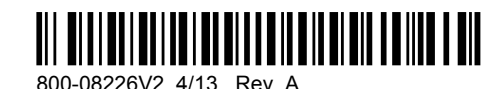

**Honeywell** 

### **2 Corporate Center Drive, Suite 100 P.O. Box 9040, Melville, NY 11747**

Copyright 2011 Honeywell International Inc.

www.honeywell.com/security

#### **WARRANTY**

For the latest warranty information go to: http://www.security.honeywell.com/hsc/resources/wa/